# **Пульт «SLH» 433,92МГц для ворот и шлагбаумов FAAC**

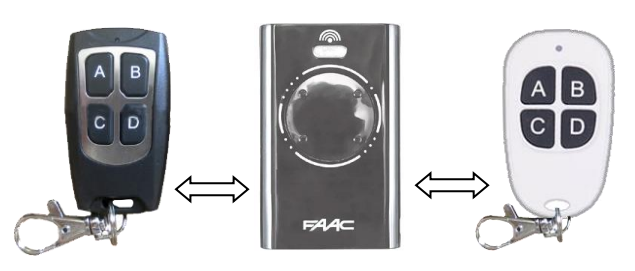

## **Пульт «SLH» может:**

Заменить оригинальный пульт (**FAAC XT4 433 SLH)**. Пульт добавляется в систему как оригинальный пульт копированием с уже добавленного пульта. Может быть «Мастер-пультом» - его можно добавить в приёмник, а затем выполнить копирование системного кода на другие пульты.

**Важно: Данный пульт использует кодировку «FAAC SLH», кодировка «FAAC RC» - НЕ поддерживается!**

## **Отличия пульта FAAC с кодировкой «RC» и с кодировкой «SLH»:**

Оригинальные пульты FAAC выпускаются в 3 различных несовместимых вариантах:

- 1. «кодировка RC, радио-частота 433,92МГц» круглая лампочка!
- 2. «кодировка SLH, радио-частота 433,92МГц» прямоугольная лампочка **совместимый вариант** с пультом «SLH»!
- 3. «кодировка SLH, радио-частота 868,35МГц» прямоугольная лампочка со скруглёнными краями

Радио-частота и кодировка пульта указана на этикетке на оборотной стороне оригинального пульта. Так же кодировку оригинального пульта можно определить по внешнему виду: у пульта с кодировкой «RC» круглая лампочка, а с кодировкой «SLH» - прямоугольная лампочка со скруглёнными краями.

Данный пульт «SLH» заменяет только оригинальный пульт с кодировкой «SLH» на радио-частоте **433,92МГц**.

Убедитесь, что приёмник работает с кодировкой «SLH» и на радио-частоте **433,92МГц**.

На оригинальном пульте «FAAC SLH» кнопки помечены выпуклыми точками. Количество точек (1,2,3,4 точки) соответствует номеру кнопки (команды) – как кнопки «A,B,C,D» на пульте «SLH» соответственно.

## **Копирование с работающего пульта на пульт «SLH»:**

1. На пульте «SLH» **одновременно нажмите и удерживайте** кнопки A+D.

2. Через 1 секунду световой индикатор кратко моргнёт. Отпустите кнопки.

3. На уже добавленном в систему оригинальном пульте **одновременно нажмите и удерживайте** кнопки 1+2 (или кнопки A+B или B+C на добавленном пульте «SLH»), индикатор замигает (или кратко моргнёт на добавленном пульте «SLH»), отпустите кнопки и нажмите рабочую кнопку, поднесите к пульту «SLH» и нажмите на нём кнопку, которую нужно сделать рабочей.

4. На пульте «SLH» световой индикатор загорится на 2 секунды. Если индикатор не загорается - пробуйте приложить копируемый пульт другой стороной, можно попробовать приложить пульты друг к другу задней стороной. Если световой индикатор загорелся на 2 секунды - копия успешно сделана! Теперь в зоне действия приёмника на пульте «SLH» дважды нажмите новую рабочую кнопку пульта «SLH» и поверьте работоспособность.

## **Запись пульта «SLH» в приёмник («Мастер-пульт»):**

Выполните действия по инструкции вашему к приёмнику.

Процедура добавления «Мастер-пульта» в общем виде:

1. На оригинальном пульте **одновременно нажмите и удерживайте** кнопки 1+2 (или кнопки A+B или B+C на пульте «SLH»), индикатор замигает (или кратко моргнёт на пульте «SLH»).

2. Нажмите на 1 сек. кнопку на радиоприемнике, относящуюся к каналу, который требуется связать с пультом ДУ. Соответствующий световой индикатор на приемнике начнет медленно мигать в течении 5 сек.

3. В течении этих 5 сек., пока индикатор радиоуправления мигает, нажмите и удерживайте нужную кнопку на пульте (световой индикатор пульта загорится постоянным светом).

4. Световой индикатор приемника загорится ровным светом на 1 секунду и погаснет, указывая на выполненный ввод в память.

- 5. Отпустите кнопку пульта.
- 6. Последовательно нажмите два раза кнопку введенного в память пульта.

#### **Переход в режим «Slave» (блокировка нажатия A+B или B+C, т.е. запрет выдачи системного кода):**

В данном режиме невозможно будет выполнить копирование системного кода с данного пульта на другой пульт, а так же невозможно будет прописать данный пульт в приёмник первым как «Мастер». При этом функция копирования на данный пульт останется доступна. Режим «Slave» нужен чтобы предотвратить бесконтрольное копирование пультов пользователями. Для перехода в режим «Slave»:

- 1. На пульте «SLH» **одновременно нажмите и удерживайте** кнопки C+D.
- 2. Сразу и в течение 2 секунд световой индикатор не должен загореться. Если он загорелся повторите попытку.
- 3. Через 2 секунды световой индикатор выдаст короткую вспышку.
- 4. Продолжая удерживать кнопку «С», три раза нажмите кнопку «B», световой индикатор выдаст длинную вспышку и погаснет.

## **Сброс к заводским настройкам** (Рандомизация (смена) системного кода):

- 1. На пульте «SLH» **одновременно нажмите и удерживайте** кнопки A+B+D.
- 2. Сразу и в течение 3 секунд световой индикатор не должен загореться. Если он загорелся повторите попытку.
- 3. Через 3 секунды световой индикатор выдаст короткую вспышку.
- 4. Продолжая удерживать кнопку «A», отпустите кнопки «B» и «D».
- 5. Дважды нажмите кнопку «B», световой индикатор выдаст длинную вспышку и погаснет.

6. Готово. Пульт «SLH» выполнил перегенерацию системного кода на всех кнопках, все скопированные ранее сигналы стёрты. Если ранее был выполнен переход в режим «Slave» - после сброса пульт опять переходит в режим «Мастер».

#### **Примечания:**

Скопированный код хранится в энергонезависимой памяти пульта не менее 10 лет и сохраняется при замене источника питания (батареи). Если дальность действия пульта уменьшилась – проверьте элемент питания (батарею).